## 定期購入の商品の変更/注文数量の変更/商品の追加

#### ①マイページへ移動します。

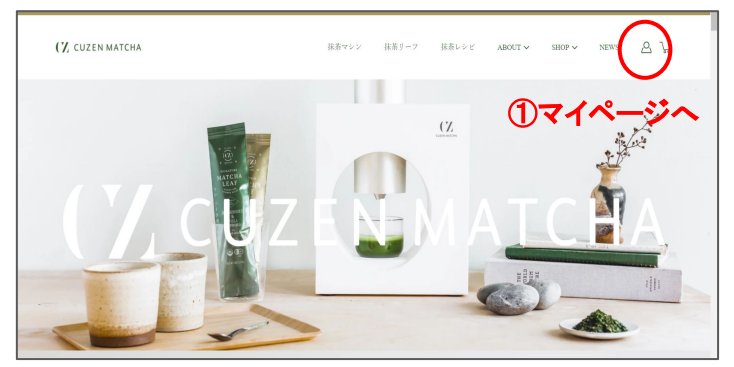

## ②「定期購買一覧」の文字にカーソルを合わせ選択。

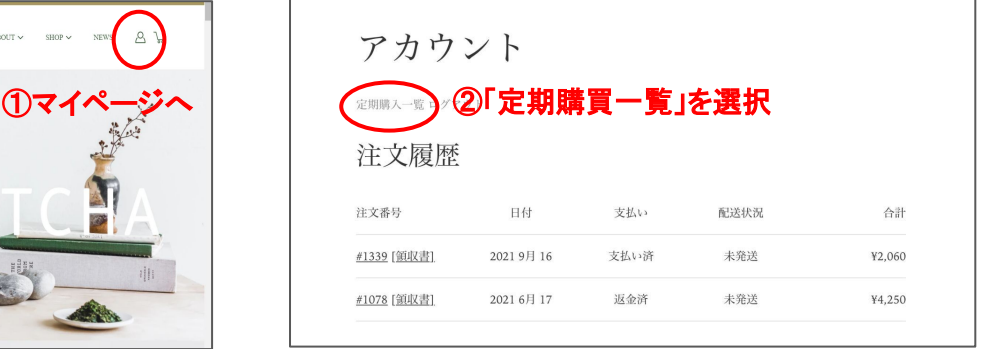

#### ③変更したい注文の「詳細の確認をする」の文字上にカーソルを合わせ選択します。

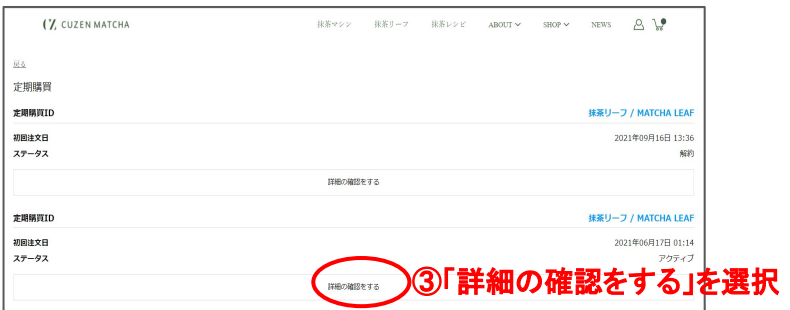

# ④「商品の変更」「数量の変更」「他の商品を定期購買に追加する」を選択します。

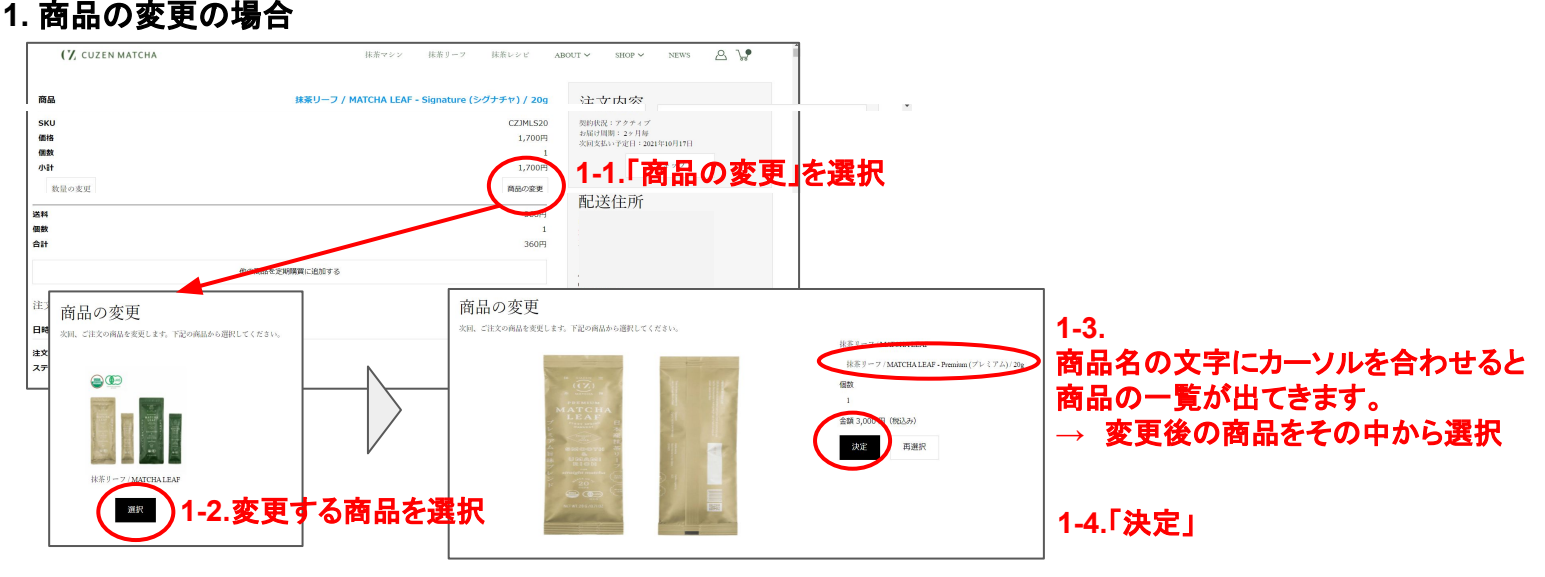

### **2.** 数量の変更/**3.**他の商品を定期購入に追加の場合

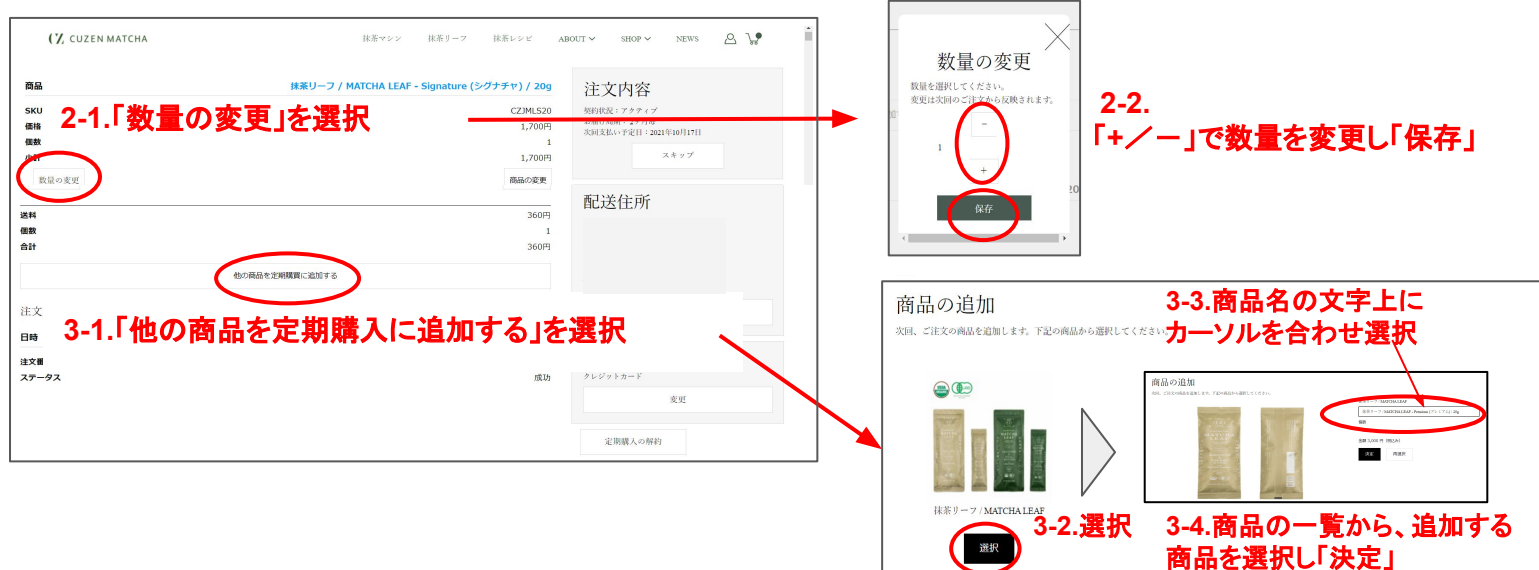